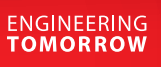

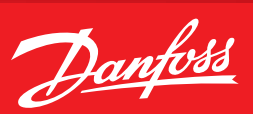

**Operating Guide**

# **AK-SM8xxA 3.3 and higher** Use Header Authentication

## **Description**

To secure, that XML request are only valid and possible with username and password a new feature called **Use Header Authentication** has been added.

**How to enable and use this feature**

Under Configuration / Comm this new feature can be enabled

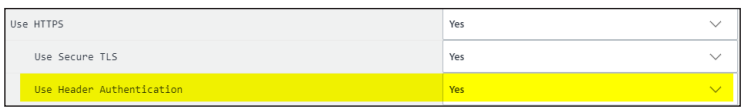

After a change, the SM800A must be initialized.

**Press to Initialize** 

It's a base64 encoded user and password in the header.

#### **How to use it:**

#### Example made with the XML tool postman.

On any header an authentication key called – **aksm-auth** – is needed, as soon the feature is enabled.

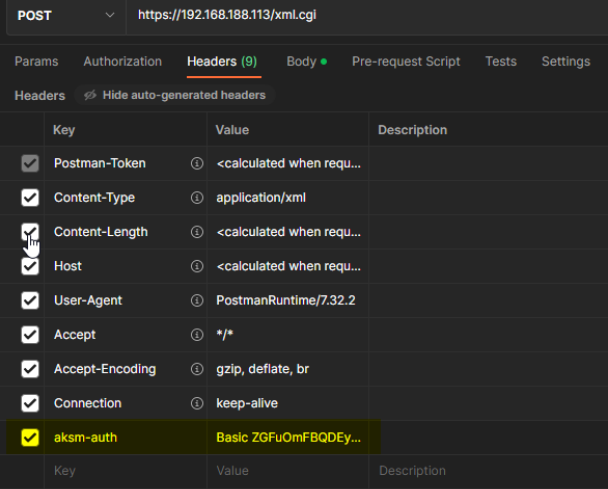

The value can be created here: https://www.blitter.se/utils/basic-authentication-header-generator/

### and also here: https://www.debugbear.com/basic-auth-header-generator

Without doing it correct or the header is missing, the response will look like this: **Content-Length: 12 Unauthorized**

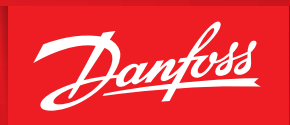

**Changes on AK-SM 8xxA version 4 and higher**

Due to security, there are 3 new settings in the front end in a new menu.

You can find the menu below Configuration/Security

From now on it's possible to change the level of security. Level 1 = Backwards Compatible Level 2 = Permissive Level  $3 =$  Strict

The explanation can be seen on local screen, behind the info  $\bigcirc$  button.

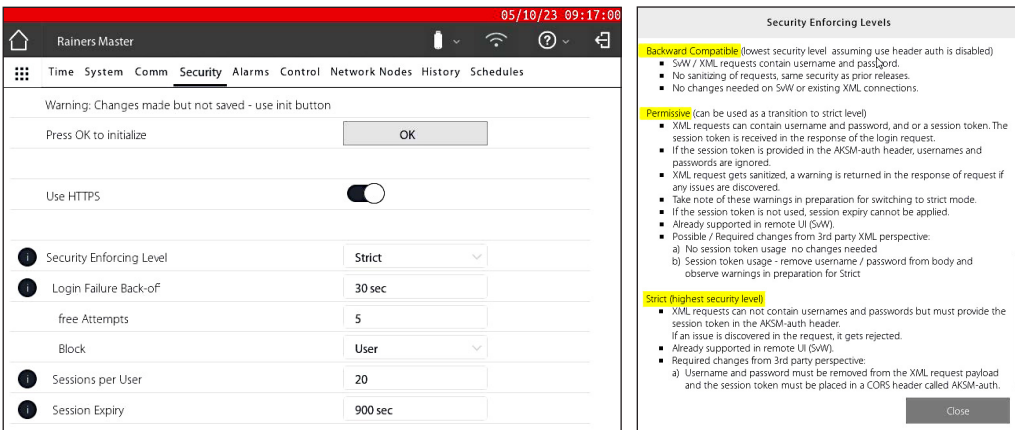

**ENGINEERING**<br>TOMORROW

No changes on the XML description is needed, if Level 1 or 2 is chosen. Level 3 (Strict) needs a change.

The 1st request must be to authenticate with following command: ("x" and "y" must be replaced with the programmed credentials) *<cmd*

```
action="getauth" 
user="xxx"
password="yyyy@yyyy" >
```
*</cmd>*

Following response with a new token will be received: *<?xml version="1.0" encoding="utf-8"?> <resp action="getauth" error="0"> <authorization>01-01</authorization> <language>English</language> <authtype>4194303</authtype> <access>01-01</access>* 

- *<accesslevel>1</accesslevel>*
- *<strongpassword>1</strongpassword>*

*<session\_token>d14f2c14aa076e6c72c631af14e9afed6086e741dca812b2b519b433f6c4cc3a</session\_ token>*

*<last\_login>2023-10-05 08:08:48</last\_login> <failed\_attempts>0</failed\_attempts> </resp>*

This new token must be used in the header of all coming requests and is guilty as long data are requested. On no activity the token is guilty for the chosen session expire time. On any header an authentication key called – **aksm-auth** – is needed now with the new token.

In this example the header is like this:

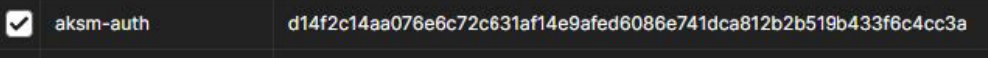

If the session is outdated the reply looks like this: *<?xml version="1.0" encoding="utf-8"?> <resp error="100"> No existing session for user/token.</resp>* 

Danfoss can accept no responsibility for possible errors in catalogues, brochures and other printed material. Danfoss reserves the right to alter its products without notice.This also applies to products<br>already on order p